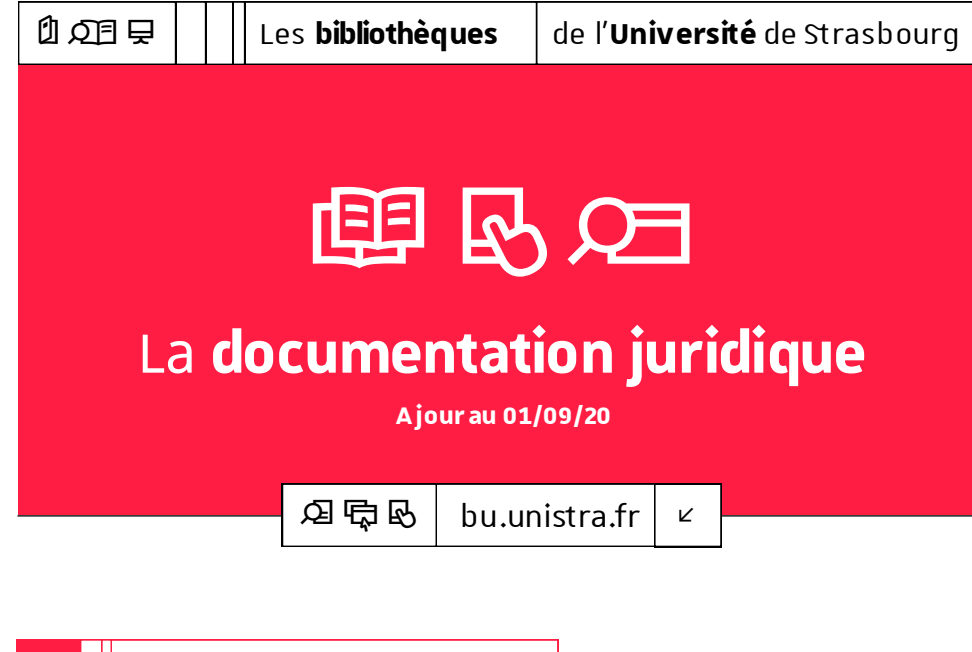

# @ Les **bibliothèques juridiques**

Plusieurs bibliothèques universitaires (BU) vous accompagnent dans vos études et recherches. Parmi elles :

### @ la bibliothèque **L'Alinéa · U2-U3**

**ouverte du lundi au vendredi de 9h à 22h, le samedi de 9h à 19h**

**et le dimanche de 10h à 19h**

campus Esplanade – 4 rue Descartes 03 68 85 85 85 - bu-alinea@unistra.fr

### @ la bibliothèque de la **Faculté de droit**

**ouverte du lundi au vendredi de 9h à 19h**  campus Esplanade – 1 place d'Athènes 03 68 85 87 28 - bu-bib.droit@unistra.fr

### @ la bibliothèque de **recherche juridique**

### **ouverte du lundi au vendredi de 9h à 19h**

campus Esplanade – 11 rue du Maréchal Juin 03 68 85 87 17 - bu-bib.escarpe@unistra.fr

Toutes les infos sur >¶Q bu.unistra.fr

- **Débuter** une recherche  $\circ$ 
	- les **dictionnaires** et **lexiques juridiques** pour préciser votre recherche
	- les **ouvrages généraux** sur le sujet en question
	- les **encyclopédies juridiques** : sur les bases Dalloz.fr, Lexis 360, Lamyline.fr, ELnet…
		- **→** Accédez aux bases sur le portail des BU bu.unistra.fr, onglet *Bases en ligne*
	- les **codes** annotés/commentés correspondant à votre question

## ä Accéder à un **livre**

- consultez le **catalogue** sur le portail des BU bu.unistra.fr, onglet *Catalogue*
- pour les ouvrages imprimés, relevez la **localisation** (bibliothèque) de l'ouvrage recherché avec la **cote** (« adresse » du document sur les rayons)

*N.B. : soyez attentifs à la date de publication de l'ouvrage !*

# ? Accéder à une **encyclopédie** ou une **revue**

Recherchez l'encyclopédie ou la revue en version imprimée et/ou électronique.

- sur le **portail** des BU bu.unistra.fr, onglet *Revues*
- **listing des revues** disponibles dans les salles de lecture des bibliothèques

*N.B. : les juristes emploient très souvent des titres abrégés pour désigner les revues. Pour identifier le titre complet, consultez notamment la liste des abréviations disponible dans les salles de lecture des bibliothèques.*

# g

### **Des formations à la recherche documentaire**

sont proposées tout au long de l'année ! Adressez-vous au personnel des bibliothèques ou contactez → d.noel.schmitt@unistra.fr

# > Rechercher des **articles de doctrine dans les revues**

• **bases de références bibliographiques en ligne**, par exemple sur : **→ Doctrinal+**

### **→ Lexis 360**

• **revues électroniques (texte intégral en ligne)**, par exemple sur :

**→ Lexis 360**– Plusieurs revues dont La Semaine Juridique (JCP) – éditions Générale, Entreprise et Affaires, Notariale et Immobilière depuis 1990.

**→ Dalloz.fr** – Plusieurs revues dont l'Actualité juridique Droit administratif (AJDA), le Recueil Dalloz, la Revue trimestrielle de droit civil (RTD civ.) depuis 1990.

**→ Lextenso** – Plusieurs revues dont les Petites affiches (1993-), la Gazette du palais (2000-), le Bulletin Joly Sociétés (1986-), le Defrénois (1990-), la Revue du droit public et de la science politique (2005-).

- **→ Lamyline.fr** Publications « Lamy » et « Liaisons ».
- **→ Navis** Publications Francis Lefebvre.
- → **Stradalex Europe** Publications Bruylant et Larcier notamment.
- **→ Westlaw** Nombreuses revues spécialement en droit international.

Pour effectuer des recherches dans la **documentation imprimée**, vous pouvez utiliser les index ou tables annuel(le)s contenu(e)s dans les revues.

### > Rechercher des **textes**

**→ Legifrance** (France) – Accès notamment au *Journal officiel électronique authentifié*.

- **→ Eur-Lex** (Union européenne)
- **→** Doctrinal+, Lexis 360 et Lamyline.fr, par exemple, permettent également un accès à des textes.

Recherchez aussi en bibliothèque dans les **codes** (cote : 34/022...) notamment par la table (index) alphabétique ou chronologique.

Les codes annotés/commentés sont également en ligne sur Dalloz.fr et Lexis 360.

### > Rechercher de la **jurisprudence**

• **bases de jurisprudence en ligne**, par exemple sur:

**→ Legifrance** (France)

**→** le site de la Cour de cassation (voir aussi la revue *Bulletin des arrêts de la Cour de cassation*)

**→** le site du Conseil d'état (voir aussi la revue *Recueil Lebon* sur **Dalloz.fr**  ou **Dalloz Revues**)

- **→** Le site du Conseil constitutionnel
- **→ Eur-Lex** (Union européenne)
- **→** le site de la Cour européenne des droits de l'homme (Conseil de l'Europe) : base *Hudoc*
- **→ Lexis 360** : base *JurisData*
- **→** Lamyline.fr, Dalloz.fr, Doctrinal+ ...
- Pour trouver des **commentaires** dans les revues, s'orienter vers :
	- **→ Doctrinal+** (références bibliographiques)
- **→ Lexis 360, Dalloz.fr, Lextenso, Lamyline.fr, Navis …** (texte intégral) **→** Utilisez aussi les ouvrages de la **collection** *Grands arrêts* éditée par Dalloz : ouvrage accessibles en ligne sur **Dalloz Bibliothèque** ou en version imprimée dans les bibliothèques.

### Aller plus loin

- **liste des bases en ligne par discipline** sur bu.unistra.fr, rubrique *Trouver un document*
- **catalogue du Sudoc** sursudoc.abes.fr

**→** Ce catalogue vous permet de chercher des documents dans les collections des bibliothèques universitaires de France.

• Service de **prêt entre bibliothèques** (Peb)

**→** Ce service vous permet d'obtenir un document ne se trouvant pas à Strasbourg. Toutes les informations sont disponibles sur bu.unistra.fr, rubrique *Utiliser nos services.*

# ] Accéder **à distance** aux **ressources en ligne**

À partir du **portail des BU** bu.unistra.fr. Sauf exception, les ressources en ligne sont accessibles à distance (i.e. hors ordinateurs des BU) :

- saisissez votre **identifiant et mot de passe Ernest/ENT**
- n'oubliez pas de vous déconnecter